## 종자광장 온라인 개별신청 매뉴얼 [PC]

## 1.인터넷 포털에서 '종자 광장' 검색 (www.seedplaza.or.kr)

종자광장

## 2. 종자광장 접속

FACT 농업기술실용화재단 종자사업본부 종자광장 eedplaza.or.kr 기관신청 및 수요조사 중자개별신청 품종정보 주 묻는 질문 - 수입적응성시험 종자사업, 비전, 목표, 현황, 거래장터, 외부종자 소, [1] robots,txt에 의해 웹수집 정보를 표시할 수 없습니다. 안내보.

# 3. 종자 개별신청 클릭

## $\Theta$  '종자개별신청' 또는 '[종자거래장터]-[종자개별신청]' 클릭

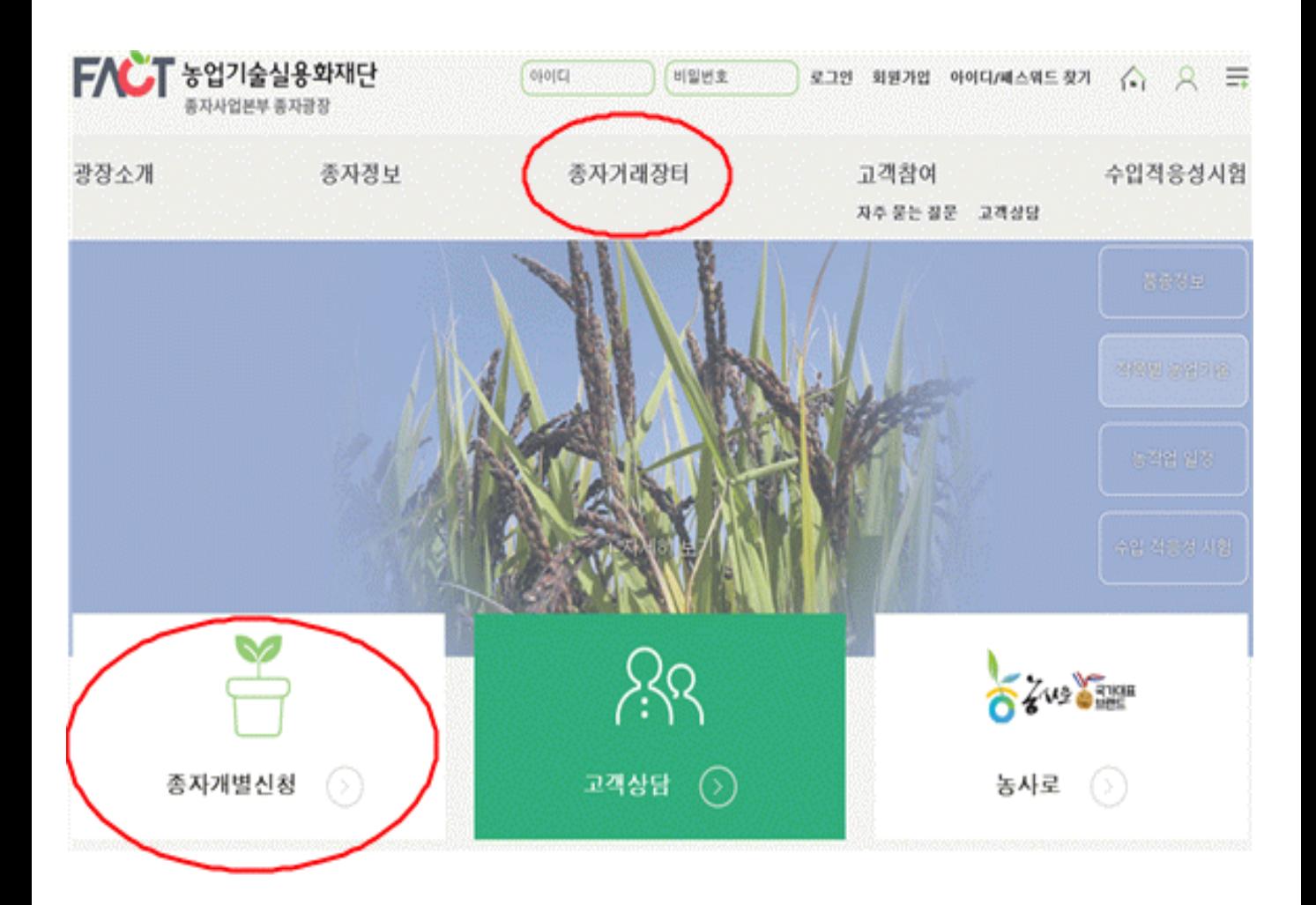

# 4. 신규신청 클릭

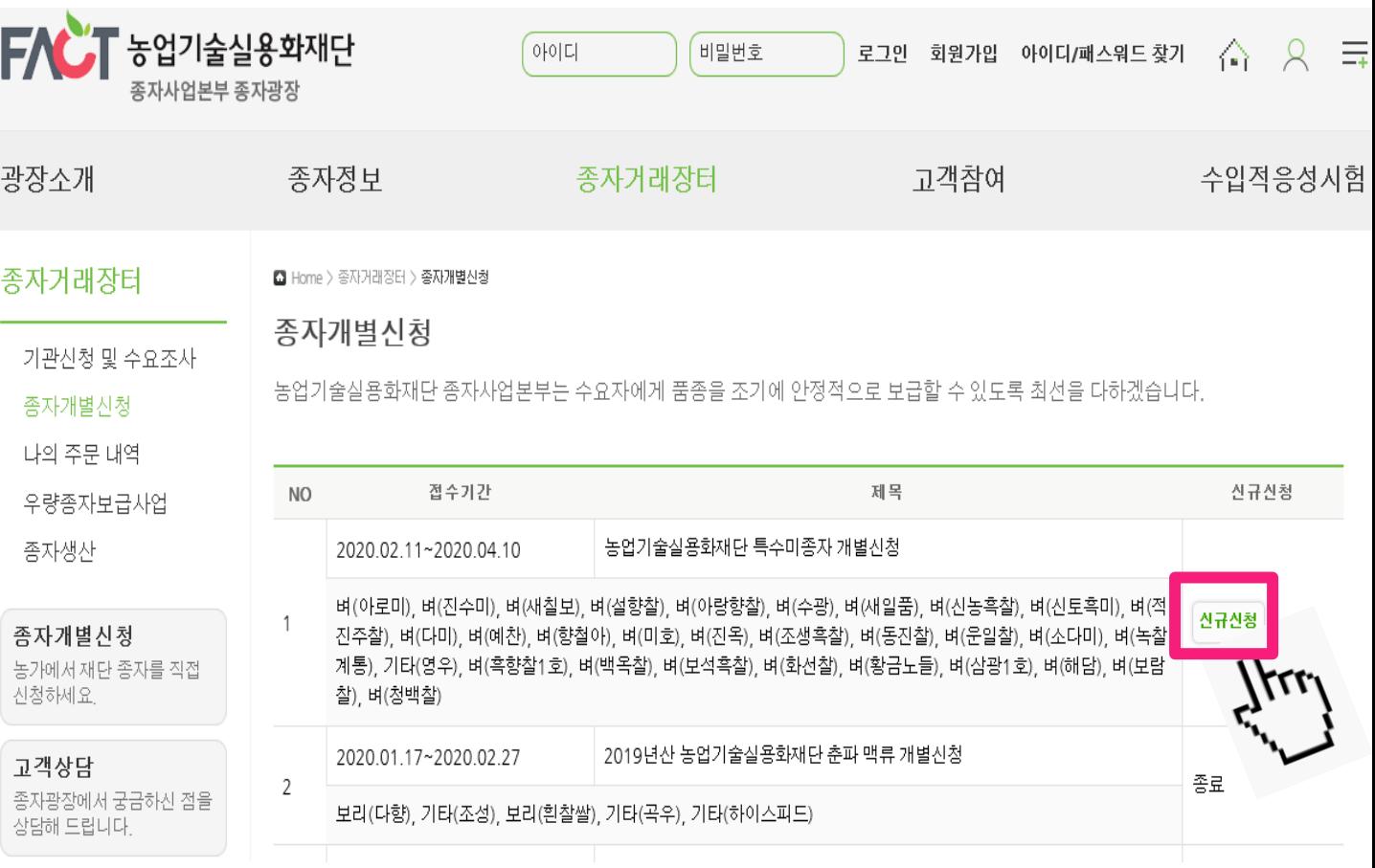

# 5. 개인정보 수집, 3자 제공 동의

■ Home > 종자거래장터 > 종자개별신청

### 종자개별시청

농업기술실용화재단 종자사업본부는 수요자에게 우수 품종을 조기에 안정적으로 보급할 수 있도록 최선을 다하겠습니다.

#### 개인정보 수집, 이용 및 제공에 관한 동의서

- 1. 동의 거부 권리 및 동의 거부에 따른 제한사항 귀하는 개인정보 제공 및 동의를 거부할 권리가 있으며, 위 항목 동의 거부시 신청이 제한됩니다.
- 2. 개인정보의 수집 및 이용목적 종자개별신청시 주문에 대한 관리 및 배송을 위해 개인정보를 수집, 활용합니다.
- 3. 개인정보의 보유 및 이용기간 관련법령상 보유기가

개인정보 수집항목, 목적, 보유 및 이용기간에 돌의하신니까?(필수)

#### 개인정보 제 3자 제공 동의

- 1. 동의 거부 권리 및 동의 거부에 따른 제한사항 귀하는 개인정보 제공 및 동의를 거부할 권리가 있으며, 위 항목 동의 거부시 신청이 제한됩니다.
- 2. 개인정보를 제공받는 자 농업기술실용화재단 종자사업본부 배송 계약업체(한솔로지스틱스)
- 3. 개인정보를 제공 받는자의 개인정보 이용 목적 배송을 위한 목적 및 문자발송 목적

개인정보파일에 기록되는 개인정보의 항목 이름, 주소, 휴대폰번호

\* 위 개인정보처리방침에 동의하며 수집이용되는 개인정보항목 내역은 확일하였습니다.(필수)

 $\bullet$  동의  $\bigcirc$  미동의

◉동의

○미동의

## ② 주소 입력은 '우편번호검색'을 눌러서 입력해주세요

## ① 이름과 휴대폰 번호를 입력해 주세요 ※ 일반 번호 입력 시 문자 메시지 수신이 안됩니다.

**□ 총 합계금액 : 0**원 (배송료 : 착불)

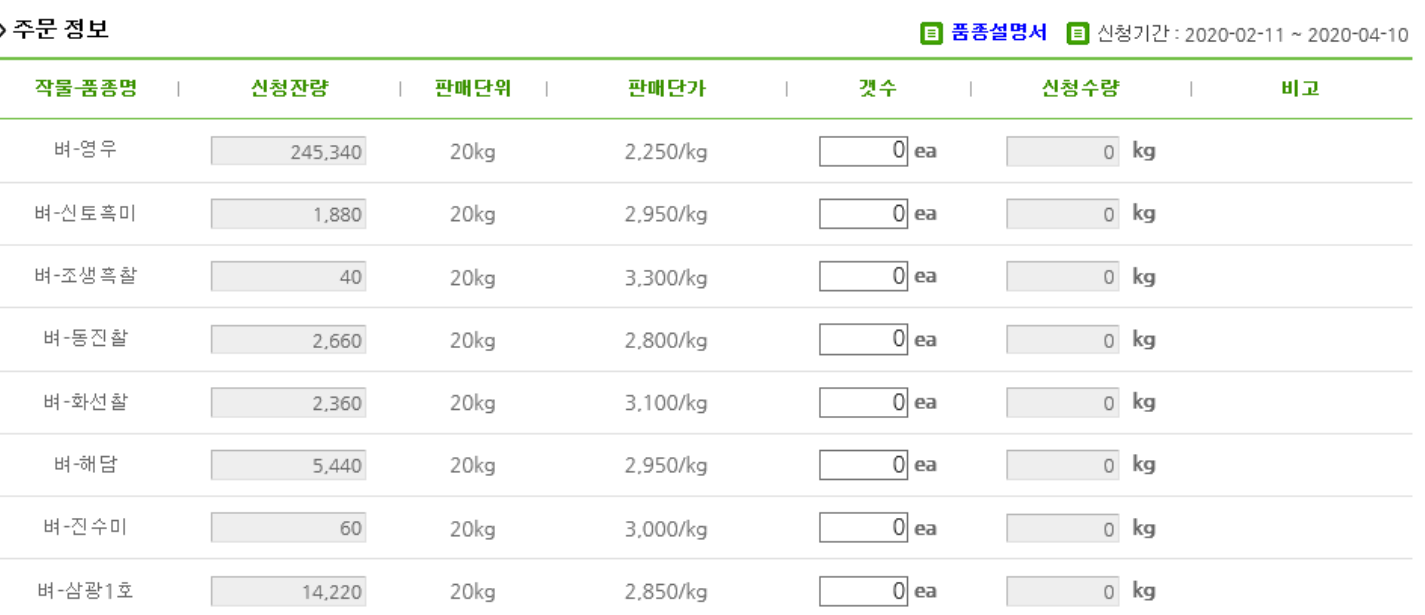

>배송 정보 ■ 배송료 별도 : 주문에 따라 배송비에 차이가 있습니다 우편번호 우편번호검색 도로명주소 주소 지번주소

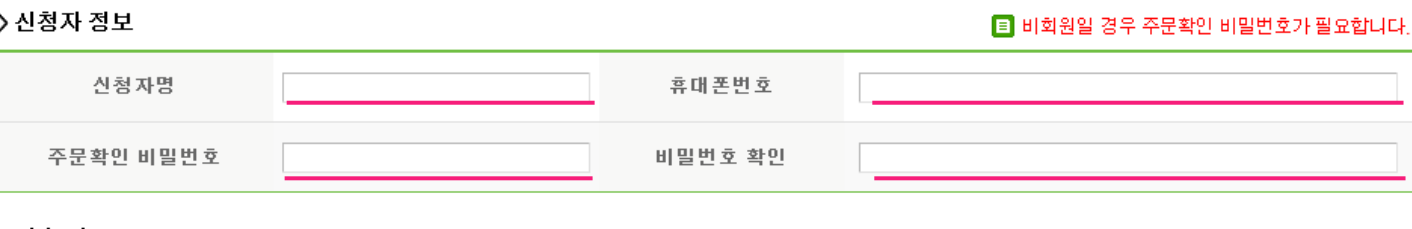

# 6. 신청자 정보 입력

# 7. 주소 입력

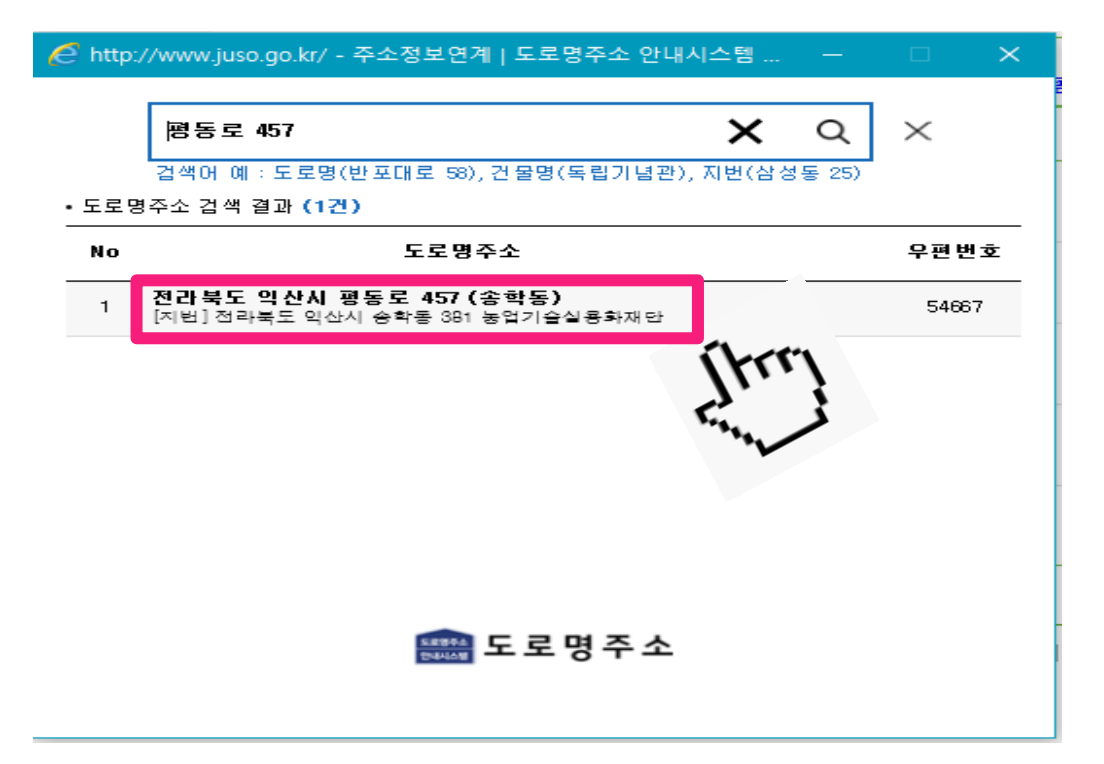

## 주소 입력 후 클릭 해주세요

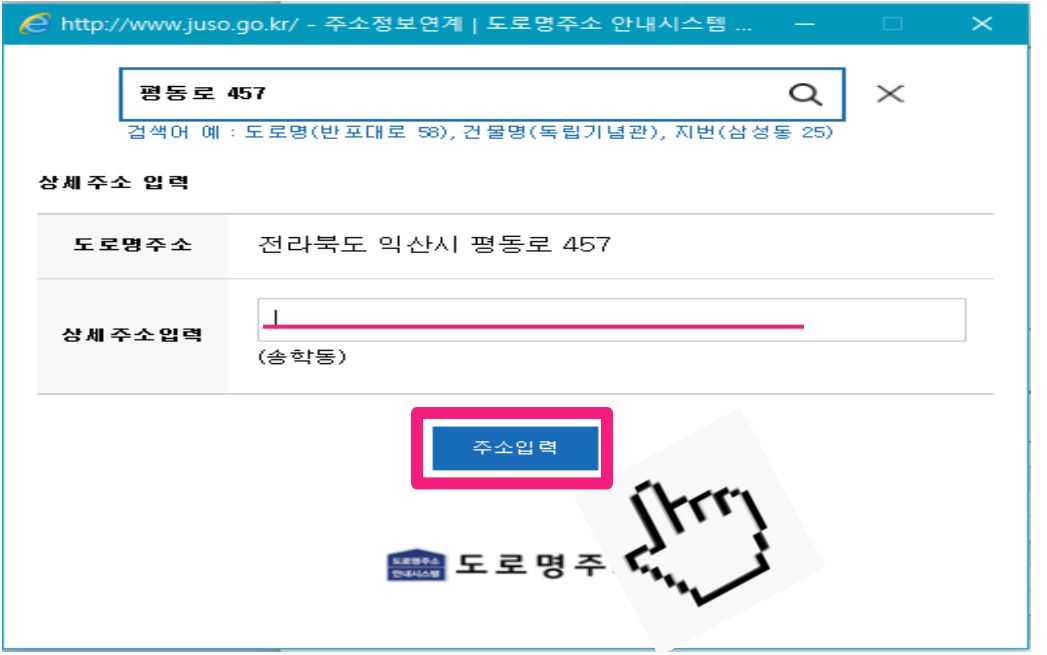

## 상세주소 입력 후 주소입력을 누르세요.

# 8. 주문 입력

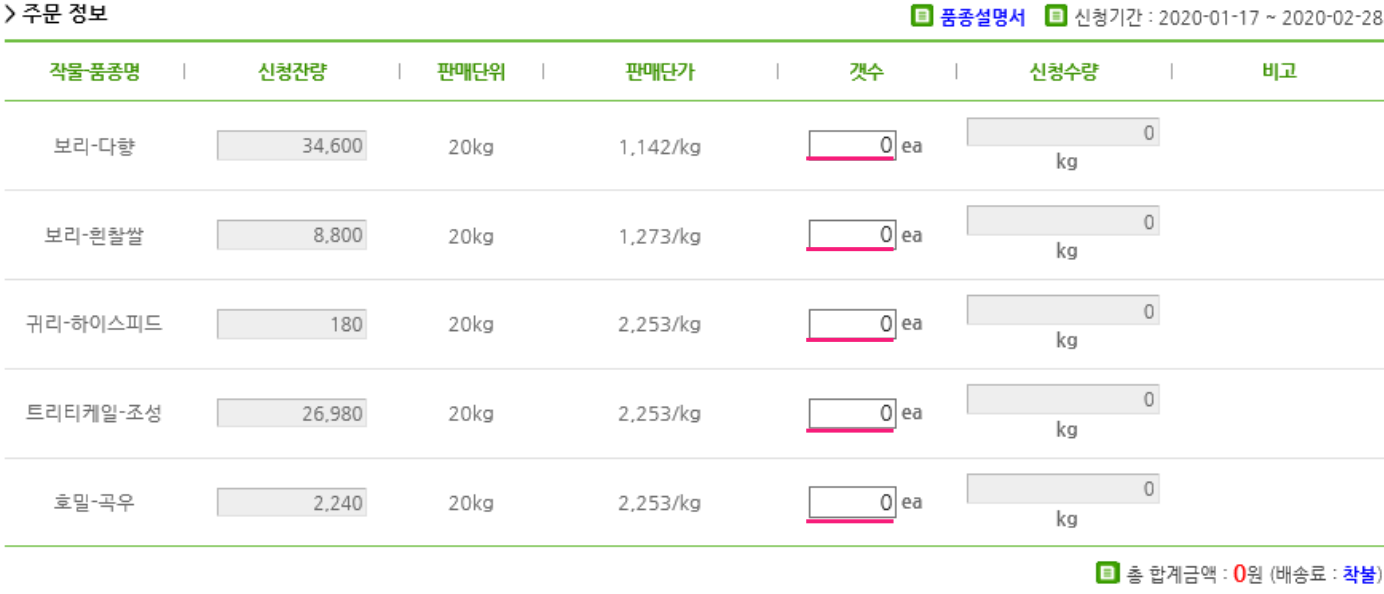

[비피 - 공지사항의 품종별 주요특성 확인하여 적응지역을 확인하여 신청해주시기 바라며, 적응지역이 맞지 않을 경우 신청이 취소될 수 있습니다.

- 300kg 이상은 무료배송, 300kg 이하는 착불배송입니다.

- 우천시 배송 지연이 되니 참고 하시기 바랍니다.

- 도서산간지역의 경우 추가배송비가 발생할 수 있습니다.

- 보급종자는 미소독 종자입니다.

- 신청 유효기간은 2주입니다. (2주이내 미입금시 자동취소)
- 

#### > 결재 정보

휴대폰 메시지로 계좌번호와 입금금액이 전송되어야 신청이 완료됩니다.

#### ■ 입금시 신청자명과 입금자명이 같아야 합니다. 다를 경우 처리 절차가 지연됩니다.

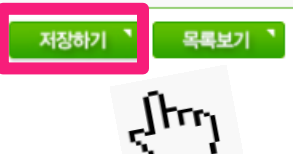

## 원하는 종자 포대수를 입력하시고

# 저장하기를 눌러주세요.

※ 신청 확인 문자메시지를 받으셔야 정상 신청 된 것입니다. 문자메시지를 받지 못하셨으면 전화 주세요.  $(23063-919-1623\sim4)$ 

## 종자광장 온라인 개별신청 매뉴얼 [Mobile]

## 1.인터넷 포털에서 '종자 광장' 검색 (www.seedplaza.or.kr)

종자광장

## 2. 종자광장 접속

FACT 농업기술실용화재단 종자사업본부 종자광장 eedplaza.or.kr 기관신청 및 수요조사 - **종자**개별신청 -주 묻는 질문 - 수입적응성시험 품종정보 종자사업, 비전, 목표, 현황, 거래장터, 외부종자 소, [1] robots,txt에 의해 웹수집 정보를 표시할 수 없습니다. 안내보.

# 3. 종자 개별신청 클릭

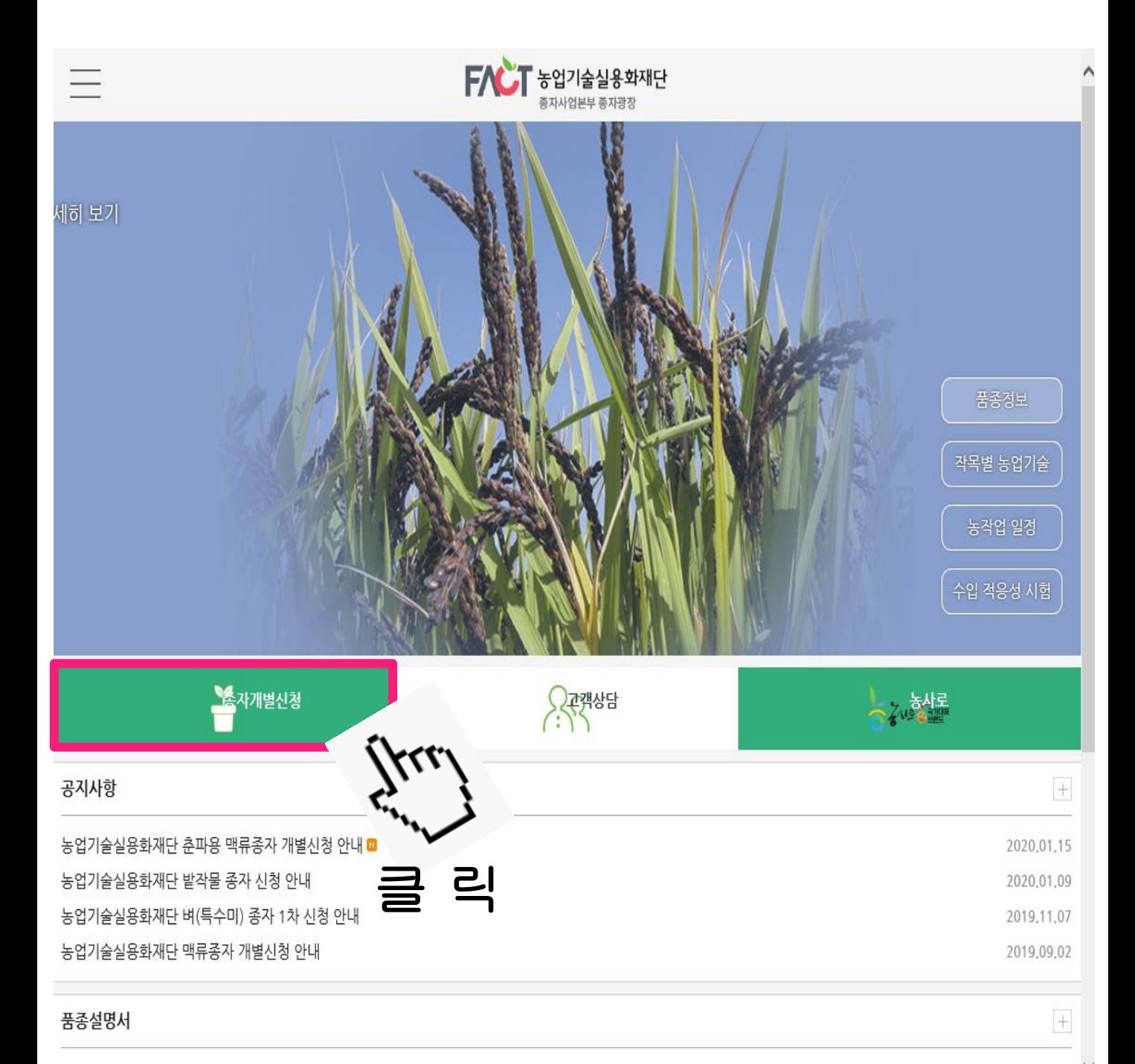

2019년 맥류 품종설명서

# 4. 신규신청 클릭

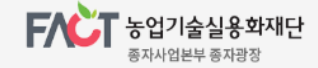

#### 종자거래장터

 $\equiv$ 

기관신청 및 수요조사

#### 종자개별신청

나의 주문 내역

우량종자보급사업

종자생산

#### 종자개별신청

농가에서 재단 종자를 직접 신청하세요.

#### 고객상담

종자광장에서 궁금하신 점 을 상담해 드립니다.

■ Home > 종자거래장터 > 종자개별신청

#### 종자개별신청

농업기술실용화재단 종자사업본부는 수요자에게 품종을 조기에 안정적으로 보급할 수 있도록 최선을 다하겠습니다.

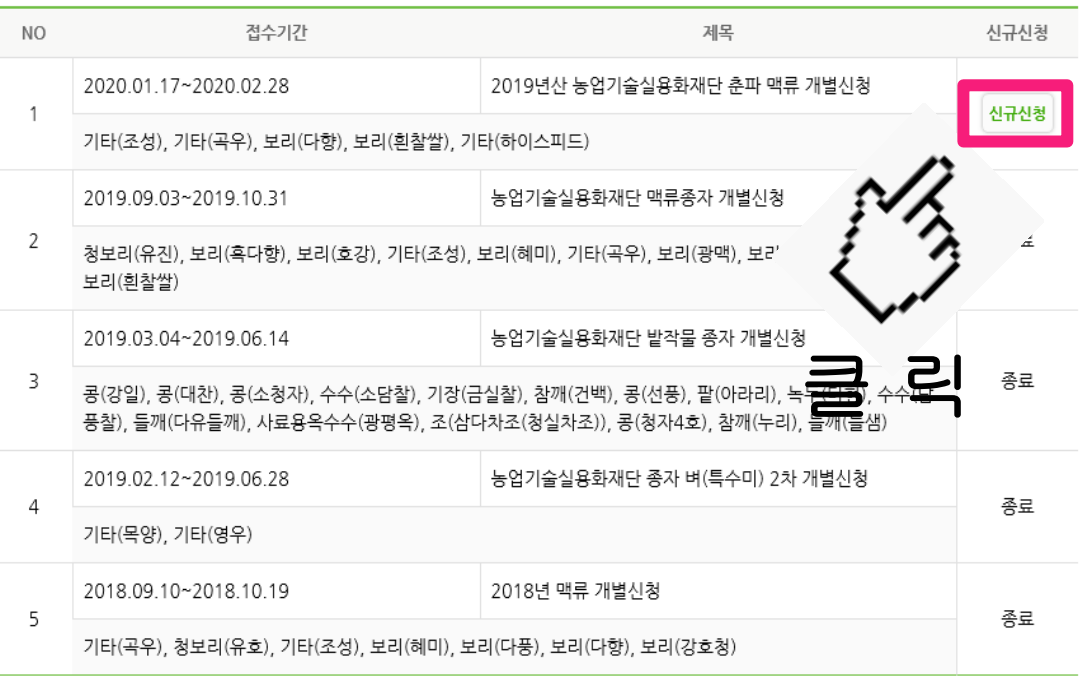

#### 1 종자 신청시기

▶ 공급계획량 예시는 하작물은 11~12월, 동작물은 6~7월 중에 실시함.

# 5. 개인정보 수집, 3자 제공 동의

■ Home > 종자거래장터 > 종자개별신청

### 종자개별시청

농업기술실용화재단 종자사업본부는 수요자에게 우수 품종을 조기에 안정적으로 보급할 수 있도록 최선을 다하겠습니다.

#### 개인정보 수집, 이용 및 제공에 관한 동의서

- 1. 동의 거부 권리 및 동의 거부에 따른 제한사항 귀하는 개인정보 제공 및 동의를 거부할 권리가 있으며, 위 항목 동의 거부시 신청이 제한됩니다.
- 2. 개인정보의 수집 및 이용목적 종자개별신청시 주문에 대한 관리 및 배송을 위해 개인정보를 수집, 활용합니다.
- 3. 개인정보의 보유 및 이용기간 관련법령상 보유기가

개인정보 수집항목, 목적, 보유 및 이용기간에 돌의하신니까?(필수)

#### 개인정보 제 3자 제공 동의

- 1. 동의 거부 권리 및 동의 거부에 따른 제한사항 귀하는 개인정보 제공 및 동의를 거부할 권리가 있으며, 위 항목 동의 거부시 신청이 제한됩니다.
- 2. 개인정보를 제공받는 자 농업기술실용화재단 종자사업본부 배송 계약업체(한솔로지스틱스)
- 3. 개인정보를 제공 받는자의 개인정보 이용 목적 배송을 위한 목적 및 문자발송 목적

개인정보파일에 기록되는 개인정보의 항목 이름, 주소, 휴대폰번호

\* 위 개인정보처리방침에 동의하며 수집이용되는 개인정보항목 내역은 확일하였습니다.(필수)

 $\bullet$  동의  $\bigcirc$  미동의

◉동의

○미동의

# 6. 신청자 정보 입력

> 신청자 정보

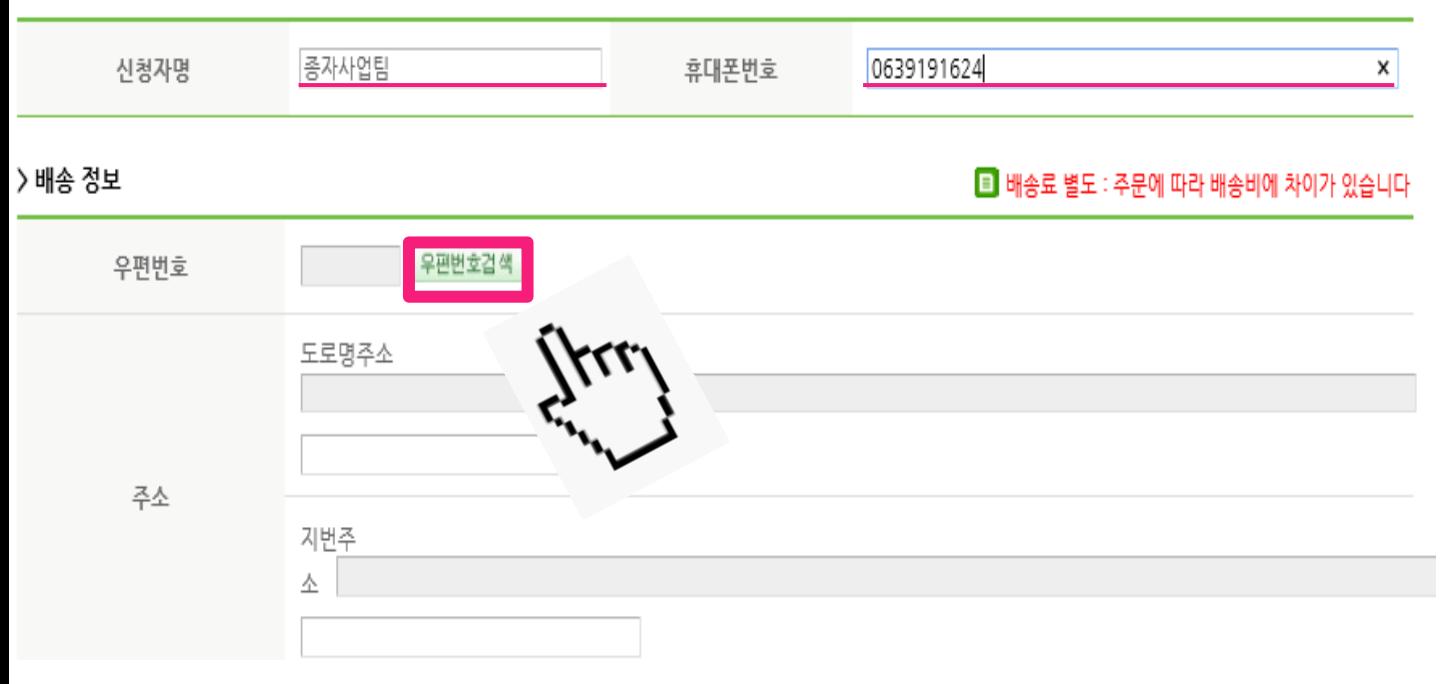

## ① 이름과 휴대폰 번호를 입력해 주세요

※ 일반 번호 입력 시 문자 메시지 수신이 안됩니다.

## ② 주소 입력은 '우편번호검색'을 눌러서 입력해주세요

# 7. 주소 입력

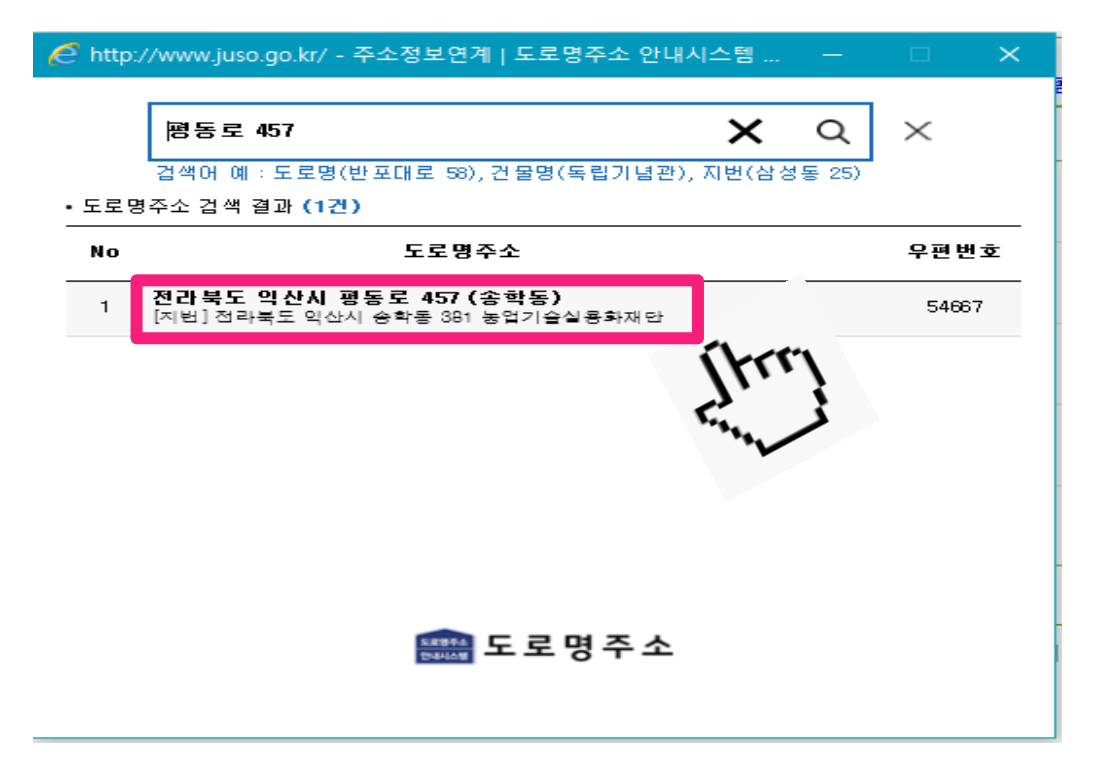

## 주소 입력 후 클릭 해주세요

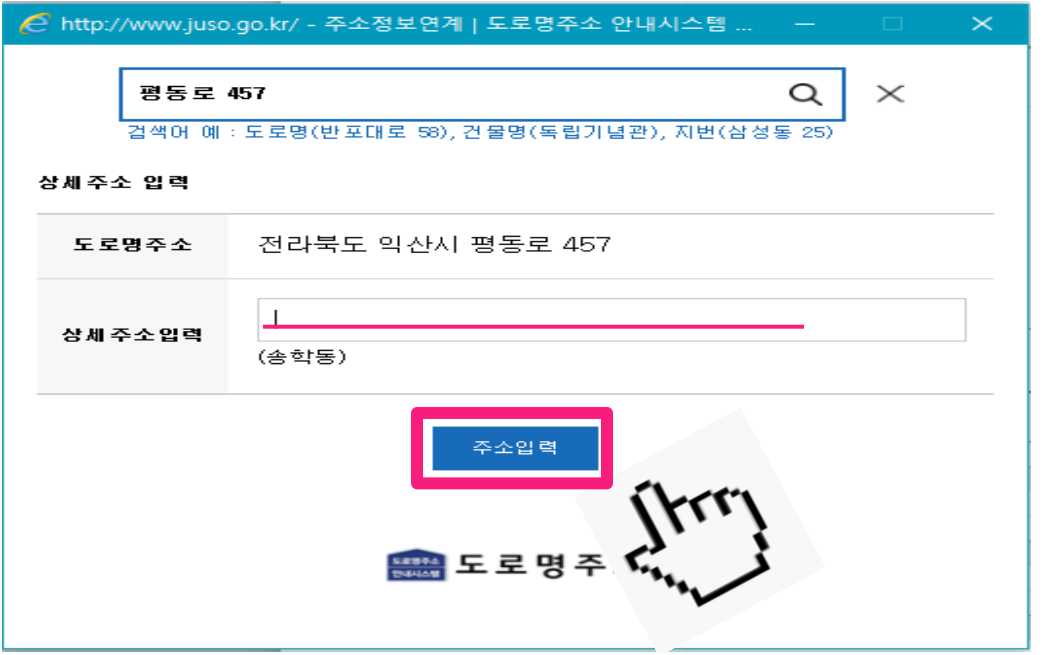

## 상세주소 입력 후 주소입력을 누르세요.

# 8. 주문 입력

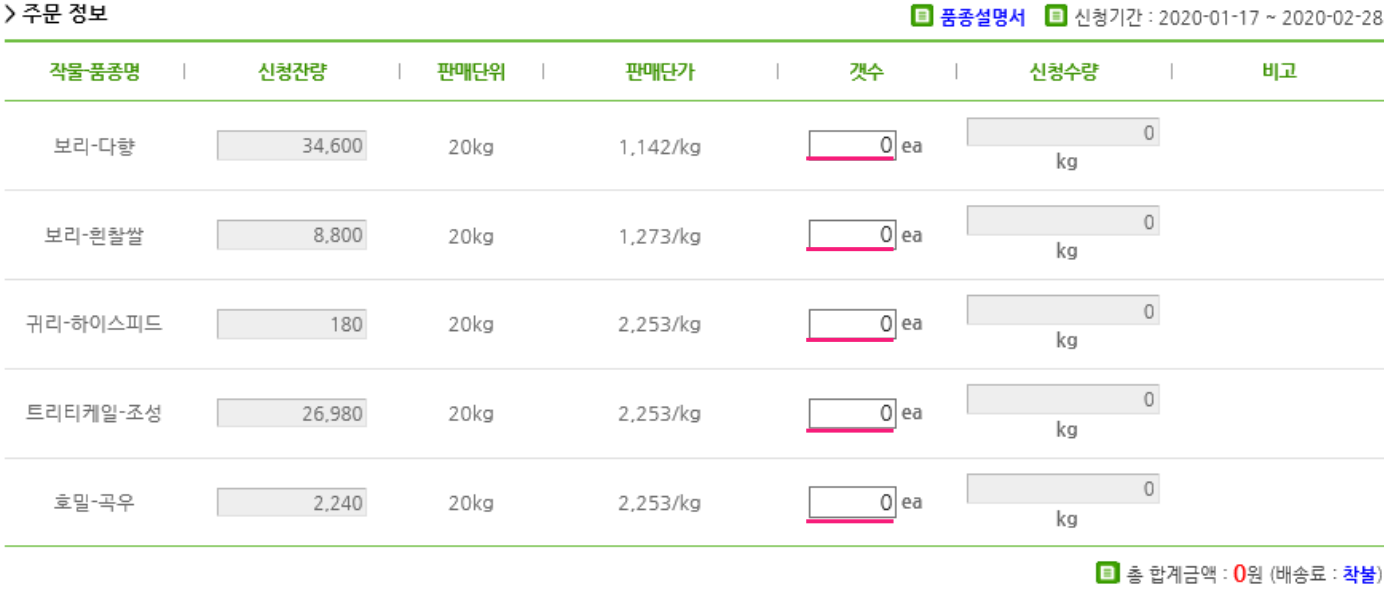

[비피 - 공지사항의 품종별 주요특성 확인하여 적응지역을 확인하여 신청해주시기 바라며, 적응지역이 맞지 않을 경우 신청이 취소될 수 있습니다.

- 300kg 이상은 무료배송, 300kg 이하는 착불배송입니다.

- 우천시 배송 지연이 되니 참고 하시기 바랍니다.

- 도서산간지역의 경우 추가배송비가 발생할 수 있습니다.

- 보급종자는 미소독 종자입니다.

- 신청 유효기간은 2주입니다. (2주이내 미입금시 자동취소)
- 

#### > 결재 정보

휴대폰 메시지로 계좌번호와 입금금액이 전송되어야 신청이 완료됩니다.

#### ■ 입금시 신청자명과 입금자명이 같아야 합니다. 다를 경우 처리 절차가 지연됩니다.

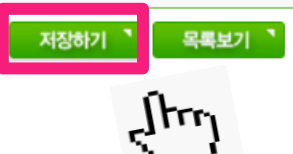

## 원하는 종자 포대수를 입력하시고

# 저장하기를 눌러주세요.

※ 신청 확인 문자메시지를 받으셔야 정상 신청 된 것입니다. 문자메시지를 받지 못하셨으면 전화 주세요.  $(23063-919-1623\sim4)$